# КОНТРОЛЬ ЛИЧНОЙ ИНФОРМАЦИИ

Руководство по эксплуатации

Версия 4.6.0

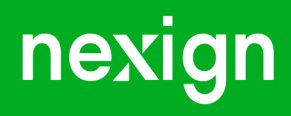

Настоящая документация может быть использована только для поддержки работоспособности продуктов, установленных на основании договора с АО «Нэксайн». Документация может быть передана на основании договора, по которому производится (производилась или будет производиться) установка продуктов, или явно выраженного согласия АО «Нэксайн» на использование данной документации. Если данный экземпляр документации попал к вам каким-либо иным образом, пожалуйста, сообщите об этом в АО «Нэксайн» по адресу, приведенному ниже.

Все примеры, приведенные в документации (в том числе примеры отчетов и экранных форм), составлены на основании тестовой базы АО «Нэксайн». Любое совпадение имен, фамилий, названий компаний, банковских реквизитов и другой информации с реальными данными является случайным.

Все встречающиеся в тексте торговые знаки и зарегистрированные торговые знаки являются собственностью их владельцев и использованы исключительно для идентификации программного обеспечения или компаний.

Данная документация может не отражать некоторых модификаций программного обеспечения. Если вы заметили в документации ошибки или опечатки или предполагаете их наличие, пожалуйста, сообщите об этом в АО «Нэксайн».

Все имущественные авторские права сохраняются за АО «Нэксайн» в соответствии с действующим законодательством.

© АО «Нэксайн», 1992–2023

АО «Нэксайн» Россия, 199155, Санкт-Петербург, ул. Уральская, д.4 лит.Б, помещение 22Н Тел.: + 7 (812) 326-12-99; факс: + 7 (812) 326-12-98. [office@nexign.com](mailto:office@nexign.com); [www.nexign.com](https://www.nexign.com)

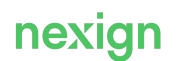

## Содержание

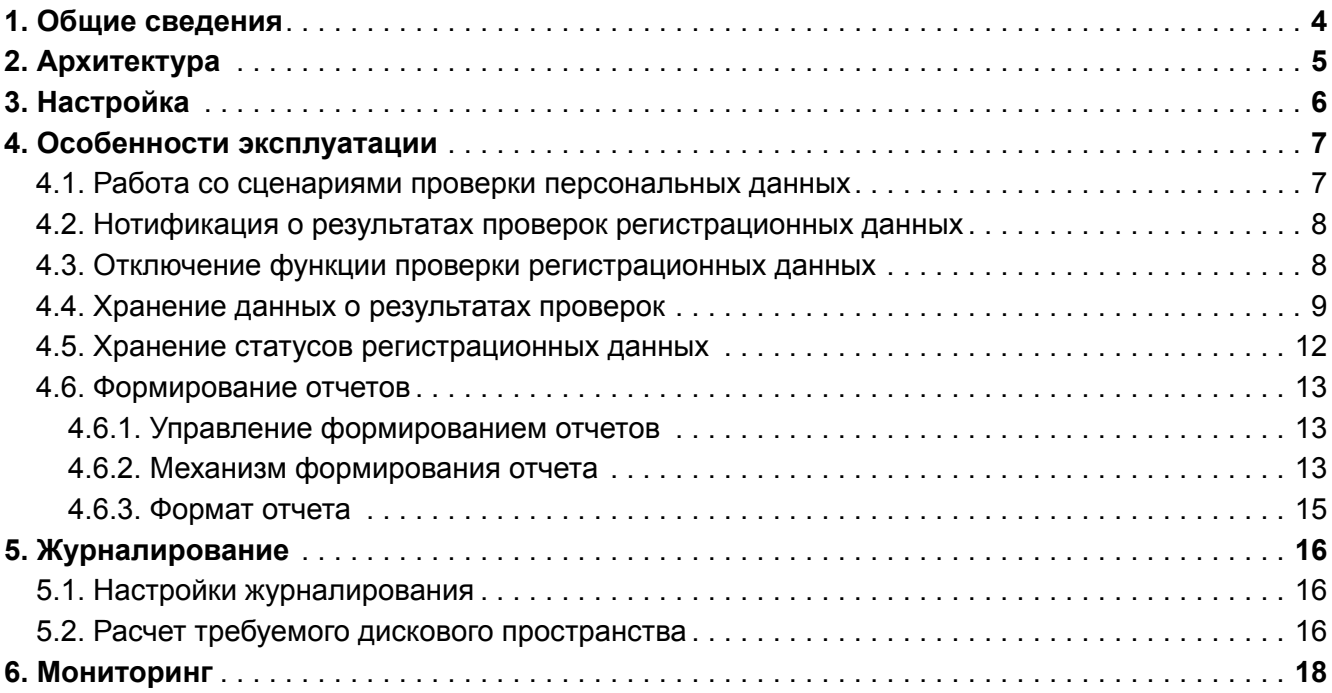

## <span id="page-3-0"></span>1. Общие сведения

Настоящее руководство является эксплуатационным документом продукта «Контроль личной информации (PIC)» (далее – PIC) и предназначено для инженерно-технического персонала, отвечающего:

- за ввод продукта в эксплуатацию после установки;
- обеспечение работоспособности в соответствии с его эксплуатационными характеристиками.

Продукт PIC в соответствии с Федеральными законами «О внесении изменений в Федеральный закон "О связи"» от 29.07.2017 N 245-ФЗ и «О внесении изменений в Федеральный закон "О связи"» от 30.12.2020 N 533-ФЗ реализует проверку регистрационных данных (РД) пользователей услуг связи и предоставляет API для получения ее результатов, а также обеспечивает возможность формирования отчетов о результатах проверки.

#### **Глоссарий**

В документе используются термины и сокращения:

- *B2G* взаимодействие между бизнесом и государством (Business-to-Government);
- *Customer Relationship Management* (*CRM*) система управления взаимоотношениями с клиентами;
- *M2M* межмашинное взаимодействие (Machine-to-Machine), при котором осуществляется обмен информацией между устройствами (например, с помощью SIM-карт);
- *договор* документ, оговаривающий условия и порядок предоставления услуг связи; уровень иерархии, предназначенный для агрегирования лицевых счетов клиента;
- *ДУЛ* документ, удостоверяющий личность;
- *ЕГРНЮЛ* Единый государственный реестр юридических лиц;
- *ЕПГУ* Единый портал государственных и муниципальных услуг;
- *ЕСИА* федеральная государственная информационная система «Единая система идентификации и аутентификации в инфраструктуре, обеспечивающей информационнотехнологическое взаимодействие информационных систем, используемых для предоставления государственных и муниципальных услуг в электронной форме»;
- *ИП* индивидуальный предприниматель;
- *конечный пользователь* роль лица, которая предназначена для обеспечения хранения и управления персональными данными физического лица – потребителей услуг оператора связи;

Конечный пользователь может существовать только в привязке к ресурсу (абоненту).

- *лицевой счет* сущность, которая используется для учета и расчетов с поставщиком услуг; уровень иерархии клиента;
- *лицо* абстрактное понятие, которое используется для обозначения стороны отношений нескольких субъектов;

Может быть юридическим лицом (ЮЛ) или физическим лицом (ФЛ). Атрибутами лица являются свойства, которые характерны только для данного лица.

- *МВД* Министерство внутренних дел;
- *СМЭВ* Система межведомственного электронного взаимодействия (сервис [«Единая](https://digital.gov.ru/ru/activity/govservices/infosystems/22/?utm_referrer=https%3a%2f%2fwww.google.com%2f&utm_referrer=https%3a%2f%2fdigital.gov.ru%2fru%2factivity%2fgovservices%2finfosystems%2f22%2f%3futm_referrer%3dhttps%253a%252f%252fwww.google.com%252f) [система межведомственного электронного взаимодействия»](https://digital.gov.ru/ru/activity/govservices/infosystems/22/?utm_referrer=https%3a%2f%2fwww.google.com%2f&utm_referrer=https%3a%2f%2fdigital.gov.ru%2fru%2factivity%2fgovservices%2finfosystems%2f22%2f%3futm_referrer%3dhttps%253a%252f%252fwww.google.com%252f));
- *уполномоченный сотрудник* сотрудник, который вводит или редактирует регистрационные данные, после чего эти данные автоматически считаются корректными;
- *ФЛ* физическое лицо;
- *ЮЛ* юридическое лицо.

## <span id="page-4-0"></span>2. Архитектура

Продукт PIC включает в себя компоненты:

- DB-PostgreSQL схема данных для СУБД PostgreSQL;
- PIC-SERVER сервер для обслуживания REST и AMQP API-вызовов, обработки файловой выгрузки и запусков проверок при выполнении групповых операций;
- PIC-WORKER сервер для выполнения всех фоновых процессов (взаимодействие с сервисом СМЭВ, обработка заявок на проверку регистрационных данных, формирование отчетов с результатами проверки и т.п.).

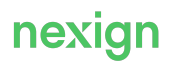

## <span id="page-5-0"></span>3. Настройка

Настроечные параметры компонентов PIC-SERVER и PIC-WORKER располагаются:

- в файлах:
	- application.properties;
	- logback-spring.xml;
- на сервере ZooKeeper Централизованном сервисе хранения конфигурации и распределенной синхронизации (общая часть пути расположения настроек: ps/config/apps/PIC).

Параметры на сервере ZooKeeper перечитываются в режиме реального времени всеми экземплярами PIC-SERVER и PIC-WORKER.

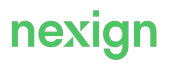

## <span id="page-6-0"></span>4. Особенности эксплуатации

Глава содержит описание особенностей эксплуатации PIC.

### <span id="page-6-1"></span>4.1. Работа со сценариями проверки персональных данных

Конфигурация сценариев проверки персональных данных настраивается вручную внесением данных в таблицы:

- PIC SCENARIOS сценарии проверок персональных данных;
- PIC SCENARIO PARAMS параметры сценариев проверок;
- PIC SCENARIOS PASSPORT EXTERNAL CHECKS настройки проверок паспорта;

Проверки паспортов РФ (если указан при регистрации) выполняются для клиентов физических лиц, индивидуальных предпринимателей, а также для конечных пользователей, если тип события отличен от ACTIVATE.

#### **Проверка действительности паспорта**

Если в параметрах сценария проверки выставлен признак INVALID PASSPORT RF TABLE CHECK=Y, то в момент создания задания на проверку будет выполнена проверка действительности паспорта по таблице недействительных паспортов.

#### **Проверки с помощью различных сервисов**

Проверки с помощью сервисов, опубликованных в СМЭВ, выполняются в порядке приоритетов, указанных в таблице

PIC\_SCENARIOS\_PASSPORT\_EXTERNAL\_CHECKS.PRIORITY. Проверка в следующем по приоритету сервисе выполняется, если ответ текущего содержит информацию о том, что данные о паспорте не найдены. Для этого приоритетная запись в таблице PIC IEIS REQUESTS создается в статусе IN PROCESS, остальные – в статусе DELAYED. Для запуска следующей по приоритету задачи переведите ее в статус IN PROCESS.

Если для сценария не заданы типы из таблицы

PIC\_SCENARIOS\_PASSPORT\_EXTERNAL\_CHECKS, **то паспорт проверяется только с помощью** сервиса МВД (MIA PASSPORT RF).

При формировании запросов в СМЭВ для клиентов ФЛ с ДУЛ паспорт РФ, если в параметрах сценария проверки указан тип проверки паспорта РФ «Получение персональных данных УЗ из ЕСИА» (IC PASSPORT EXTERNAL CHECK TYPES) и присутствует согласие клиента на запрос персональных данных из ЕСИА (запись в таблице PIC PERSONAL DATA APPROVAL), то будут сформированы три записи в PIC IEIS REQUESTS с SOAP-запросами:

- получения ФИО (ESIA PERS DATA FULL NAME);
- получения даты рождения (ESIA PERS DATA BIRTH DATE);
- получения данных паспорта РФ (ESIA PERS DATA RF PASSPORT).

Далее запросы будут отправлены согласно настроенным приоритетам. Полученные в ответ на запрос данные будут сохранены в таблице PIC\_REGISTRATION\_DATA. После сравнения полученных данных с данными клиента в CAM, если данные не совпадут, то полученные данные клиента будут внесены в CAM. Заявка на проверку будет переведена в статус SUCCESSFUL с причиной «Подтверждено сверкой с данными УЗ в ЕСИА».

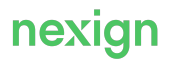

• PIC VER TYPES PRIORITY MATRIX - приоритеты сценариев;

Приоритеты сценариев используются при создании проверки со сценарием, отличным от сценария работающей в данный момент проверки.

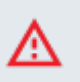

**Внимание!**

Приоритеты сценариев не распространяются на скрытые проверки.

• PIC VERIFICATION ADDITIONAL BLOCK TYPES – блокировки в зависимости от причины неуспешной проверки;

В случае неуспешной проверки производится поиск записи в таблице для причины неуспешности проверки (PIC\_VERIFICATION\_STATUS\_REASON). Если запись найдена, то используется блокировка из найденной записи, иначе используется блокировка из параметров сценария проверки (PIC\_SCENARIO\_PARAMS).

• PIC PASSPORT EXTERNAL CHECK TYPES - типы проверки паспорта.

### <span id="page-7-0"></span>4.2. Нотификация о результатах проверок регистрационных данных

Если проверка регистрационных данных лица закончилась неуспешно (и не была автоматически инициирована новая проверка, выполняемая вручную), PIC отправляет серию сообщений с заказами на оповещения контактных лиц по договору(-ам) или абонентов о неуспешном результате проверки и необходимости обновить регистрационные данные.

Если первая проверка лица завершилась успешно, нотификация ему не отправляется. Если первая проверка завершилась неуспешно и лицо было уведомлено о некорректности данных, то после успешной повторной проверки ему отправляется нотификация о том, что теперь данные корректны.

В PIC можно настроить атрибуты уведомлений (нотификаций):

- тип;
- регулярность;
- условия отправки;
- шаблон нотификации, предусматривающий подстановку планируемого срока блокировки и причины, по которой проверка не прошла;
- способ доставки (SMS или e-mail).

### <span id="page-7-1"></span>4.3. Отключение функции проверки регистрационных данных

Проверка регистрационных данных отключается с помощью последовательного переключения режимов ON2OFF и OFF.

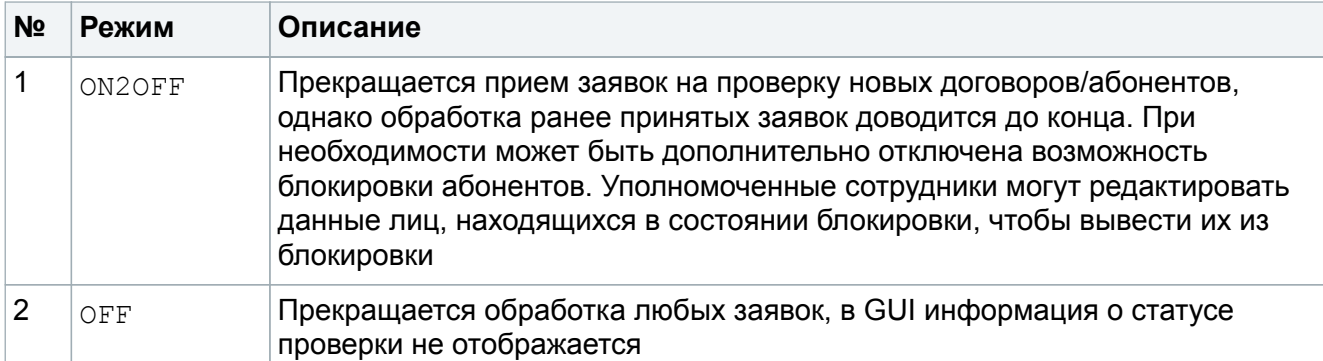

Для прекращения приема заявок измените значение параметра checkMode с ON на ON2OFF с помощью команды zkCli.sh.

Пример:

```
zookeeper/bin/zkCli.sh
[zk: localhost:2181(CONNECTED) 0] set
/ps/config/apps/PIC/features/registrationData/checkMode ON2OFF
```
Для прекращения обработки всех заявок измените значение параметра checkMode с ON2OFF на OFF.

Пример:

zookeeper/bin/zkCli.sh

```
[zk: localhost:2181(CONNECTED) 0] set
/ps/config/apps/PIC/features/registrationData/checkMode OFF
```
## <span id="page-8-0"></span>4.4. Хранение данных о результатах проверок

Каждой заявке на проверку в PIC присваивается статус, соответствующий этапу жизненного цикла.

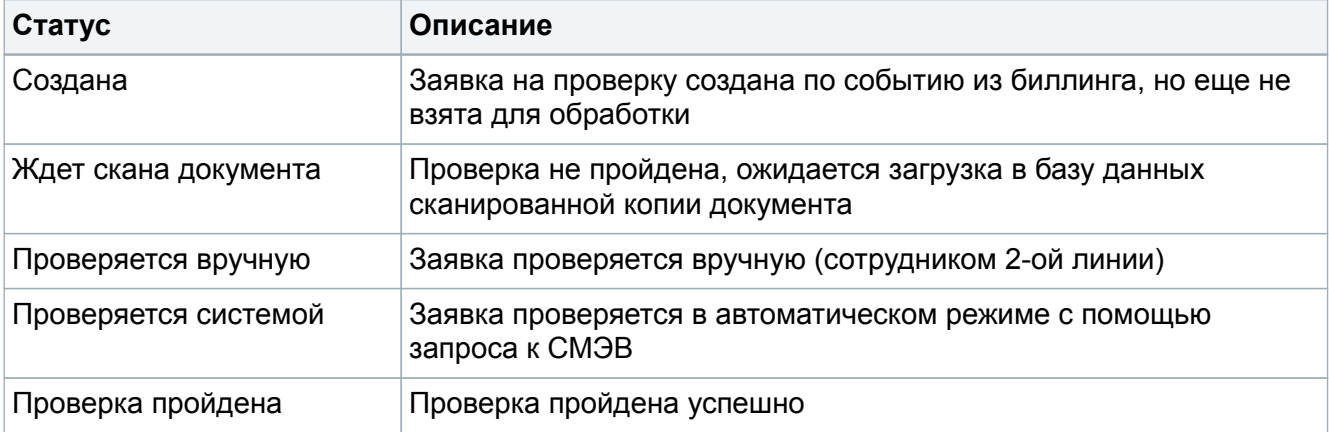

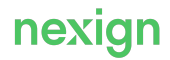

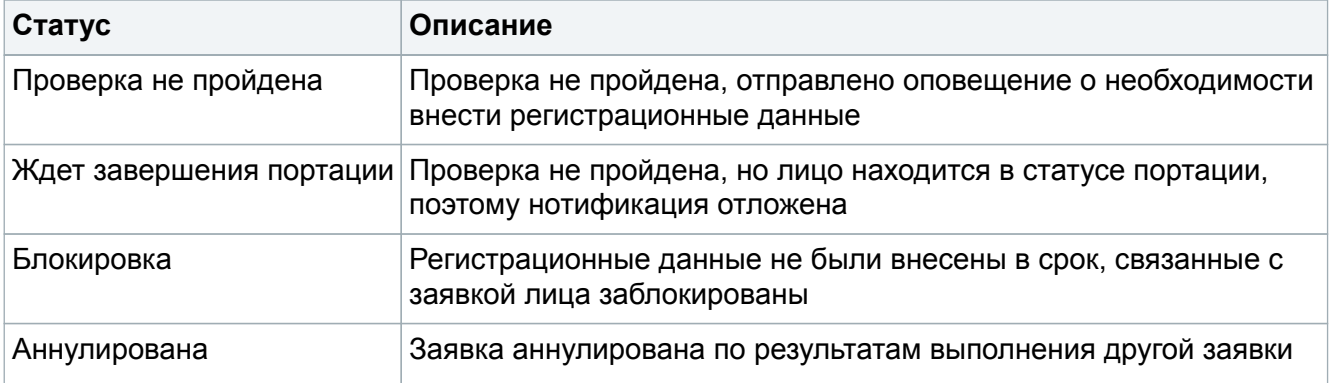

Терминальные статусы заявки:

- «Успешно завершена» (5 SUCCESSFUL);
- «Завершена с блокировкой» (8 BLOCKED);
- «Аннулирована» (9 ANNULLED);
- «Завершена без действий» (10 СОМРЬЕТЕD WITHOUT ACTION);
- «Проверка не проводилась» (11 NOT VERIFIED).

Допустимые статусы заявки и переходы между ними приведены на [Рис. 1.](#page-10-0)

<span id="page-10-0"></span>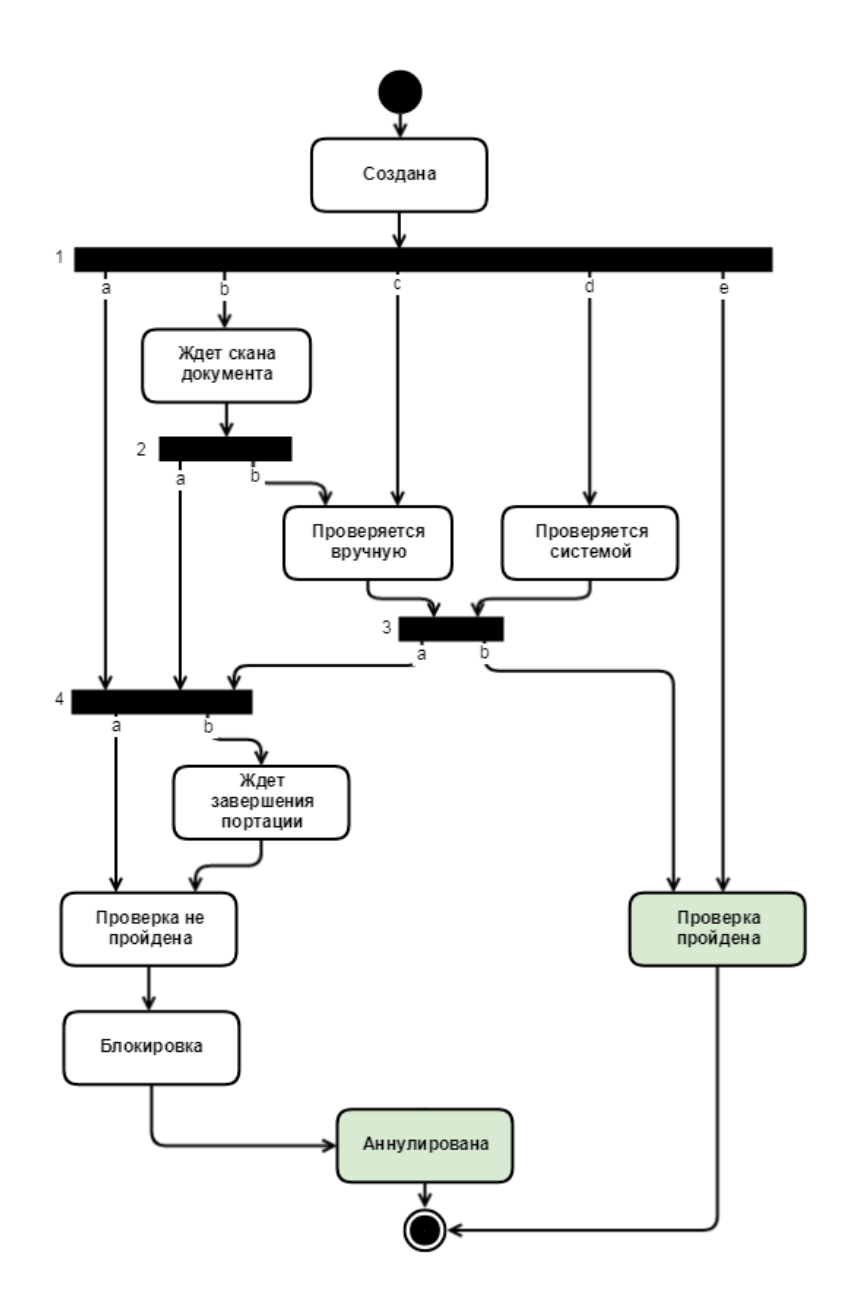

Рис. 1. Статусы заявки и переходы между ними

#### **Примечание.**

В статус «Аннулирована» заявка может быть переведена из нетерминальных статусов:

• «Создана»;

旧

- «Ждет скана документа»;
- «Проверяется вручную»;
- «Проверяется системой»;
- «Ждет завершения портации»;
- «Проверка не пройдена»;
- «Блокировка».

Все обращения к СМЭВ для проверки и результаты проверки фиксируются в PIC в привязке к

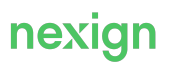

#### проверяемому лицу.

В PIC для каждого проверяемого абонента хранятся и могут быть выставлены одновременно два признака блокировки по итогам проверки:

• своих данных;

旧

• данных вышестоящего лица.

Признак блокировки по итогам проверки данных вышестоящего лица выставляется в случае, если по причине некорректности регистрационных данных клиента блокируется договор, которому принадлежит данный абонент.

#### **Примечание.**

Блокировка абонента по причине блокировки договора клиента не приводит к созданию заявки для заблокированного абонента, но в PIC при этом создается запись с информацией о лице (абоненте), в которой фиксируется информация о блокировке.

Блокировка договоров клиента по итогам проверки регистрационных данных не приводит к запрету на создание новых договоров, лицевых счетов и абонентов, а также на выполнение продаж с помощью продукта «Автоматизация процесса продаж» (SFA). Однако, если к такому договору добавляются данные нового абонента, то этот абонент будет немедленно заблокирован.

## <span id="page-11-0"></span>4.5. Хранение статусов регистрационных данных

<span id="page-11-1"></span>Статусы регистрационных данных в PIC хранятся в привязке к договору/абоненту. Жизненный цикл статусов изображен на [Рис. 2,](#page-11-1) наименование статусов и их описание приведены в [Табл. 1.](#page-11-2)

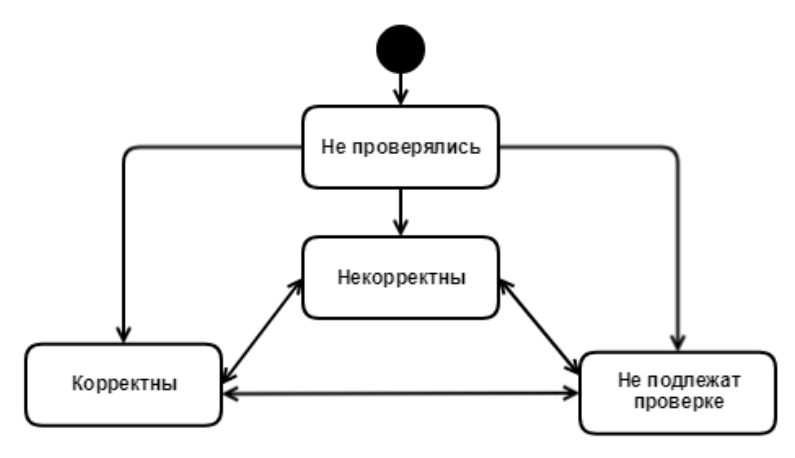

Рис. 2. Жизненный цикл статуса регистрационных данных

Табл. 1. Статусы регистрационных данных

<span id="page-11-2"></span>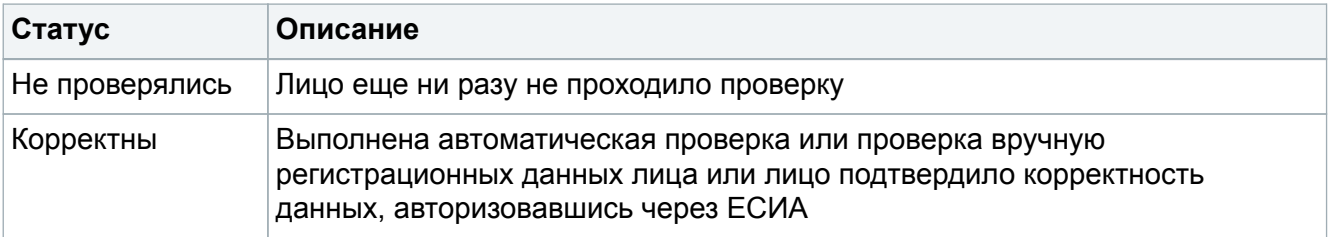

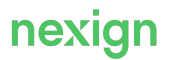

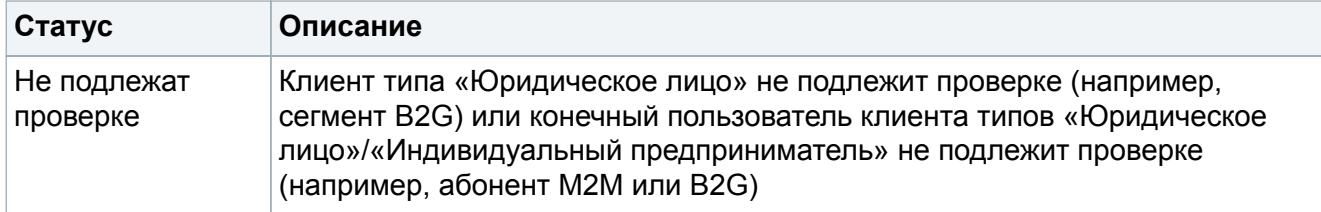

### <span id="page-12-0"></span>4.6. Формирование отчетов

PIC предоставляет возможность формировать ежедневные отчеты с результатами проверки достоверности регистрационных данных клиентов. Отчеты используются для мониторинга соблюдения оператором связи обязанности по проверке регистрационных данных (требование постановления Правительства РФ № 1313 от 22.07.2022).

Особенности формирования отчета:

- файл отчета формируется раз в сутки по настраиваемому расписанию;
- список номеров, которые будут включены в ежедневный отчет, PIC-WORKER формирует на основе созданных за сутки заявок на проверку регистрационных данных;
- необходимые данные по каждому номеру из списка PIC-SERVER получает с помощью запросов к продукту «Управление клиентскими иерархиями» (CAM);
- PIC предоставляет возможность запустить формирование отчета по запросу.

#### <span id="page-12-1"></span>4.6.1. Управление формированием отчетов

Выгрузите файлы с отчетами одним из способов:

- автоматическая выгрузка по расписанию;
- Для конфигурирования выгрузки используйте параметры узла ps.pic.server.reports в файле application.properties компонента PIC-WORKER или параметры узла ps.pic.worker.reports в файле с настройками инсталлятора.
- выгрузка по запросу с помощью функции «Заказ формирования отчета КСИМ».

При срабатывании события запуска по расписанию либо при вызове функции «Заказ формирования отчета KCИМ» в таблице PIC KSIM\_REPORT\_PROCESSES создаются соответствующие записи в статусе PROCESSING. По окончании формирования отчета статус меняется на COMPLETED. В случае ошибки статус меняется на ERROR, данные ошибки для диагностики сохраняются в поле ERROR\_TEXT. В поле INSTANCE сохраняется IP-адрес экземпляра PIC-WORKER, который выполнил формирование отчета.

Файлы отчета сохраняются в каталоге, который указан в параметре

ps.pic.server.working.folder экземпляра PIC-WORKER, выполняющего формирование отчета.

#### <span id="page-12-2"></span>4.6.2. Механизм формирования отчета

Данные для отчета хранятся в таблице PIC EVENTS DATA. Записи в таблицу добавляются в момент создания заявки на проверку при событиях:

- регистрация заявки на проверку;
- изменение статуса заявки на проверку на SUCCESSFUL.

#### Примечание.

旧

Данные в таблице PIC EVENTS DATA не сохраняются, если сценарий проверки имеет признак скрытого либо значение поля KSIM REPORT равно N.

Отчет формируется за каждые календарные сутки (определяются по значению поля PIC EVENTS DATA, EVENT DATE). Для каждого типа клиента (физическое/юридическое лицо. индивидуальный предприниматель) создается отдельный файл.

#### Сбор и хранение данных для отчетов

Одному MSISDN за одни сутки в таблице PIC EVENTS DATA соответствует одна запись для последней заявки на проверку. Запись содержит данные, собранные при создании заявки, и ссылку на эту заявку (в дальнейшем используется для определения способа подтверждения данных). Данные, которые требуется передавать в хэшированном виде, хэшируются перед вставкой в таблицу.

#### Особенности сохранения данных при регистрации заявки на проверку

- При сохранении данных в таблице проверяется наличие записей за текущие сутки:
	- если нет записи. то вставляется новая запись:
	- при наличии записи за текущие сутки модифицируются поля этой записи.
- Обязательно сохраняются данные на момент создания проверки во все поля, кроме RCMT RCMT ID.

Поле RCMT RCMT ID заполняется, если заявка на проверку создается сразу в статусе «Успешно» (SUCCESSFUL), либо при переходе заявки в статус SUCCESSFUL.

- В предназначенные для хэшированных данных поля вставляются хэш-значения, которые возвращает внутренняя функция РІС «Формирование хэш по ГОСТ 34.11-2018».
- Если в таблице последняя по EVENT DATE запись по customerId / subscriberId не отличается от вставляемой (кроме значения EVENT DATE), то данные не обновляются.
- При регистрации договора или изменении данных клиента сохраняются изменения для всех действующих номеров клиента.

При получении заявки на проверку РІС сохраняет только данные клиента. В момент формирования отчета РІС запрашивает в продуктах:

- «Поиск клиентов по произвольной атрибутике» (CSI) поиск действующих номеров, зарегистрированных на клиента;
- САМ для каждого найденного номера:
	- данные конечных пользователей (только для клиентов типа «Юридическое лицо» или «Индивидуальный предприниматель»);
	- дату договора.

На основе полученных от CSI и CAM данных PIC-WORKER формирует строку в файле с отчетом.

- При создании заявки на проверку регистрационных данных с типом события «Закрытие договора» (CLOSE AGREEMENT) выполняются действия:
	- создается заявка на проверку регистрационных данных в статусе NOT VERIFIED, к созданной заявке привязываются все переданные договоры; Если переданные договоры уже есть в других заявках, то они привязываются к новой, статус данных при этом не меняется.
	- для отчета ПАК КСИМ сохраняется запись о факте закрытия договора в таблице PIC EVENTS DATA, при этом последнее сохраненное событие по клиенту не удаляется и

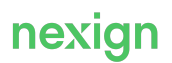

не анализируется.

#### Особенности сохранения данных при смене статуса заявки на проверку

В случае смены статуса заявки на проверку (на значение SUCCESSFUL) PIC-WORKER определяет запись, в которой есть ссылка на текущую заявку (VERR VERR ID) и, в зависимости от наличия записи. выполняет операции:

- если найдена запись за текущие сутки, то изменяются поля IS CONFIRMED, RCMT RCMT ID:
- если с момента добавления/изменения записи прошло более суток, то вставляется новая запись; все поля, кроме IS CONFIRMED, RCMT RCMT ID, MSISDN STATUS, копируются из найденной записи;
- если заявка на проверку находится в статусе BLOCKED, то в PIC EVENTS DATA вставляется запись со значением 2 в поле MSISDN STATUS; все остальные значения копируются из предыдущей записи:
- если в таблице нет записи со ссылкой на текушую заявку, то вставка/изменение не производится (случай, когда заявка на проверку была создана до начала использования функциональности формирования отчетов).

#### <span id="page-14-0"></span>4.6.3. Формат отчета

Файл с отчетом в кодировке UTF-8 имеет формат PERYYYYMMDDHHMMXXZ.csv. где:

- PER статичный идентификатор;
- ҮҮҮҮММDDHHMM московское время завершения формирования файла (ҮҮҮҮ год, ММ - месяц, DD - день, HH - час, MM - минута);
- $\bullet$  XX код сети оператора подвижной радиотелефонной связи (Mobile Network Code (MNC));
- Z группа абонентов или пользователей услугами связи, номера которых зарегистрированы на клиента определенного типа (Z=1 - физические лица, Z=2 - юридические лица, Z=3 индивидуальные предприниматели).

Формат содержимого файлов:

- в качестве разделителя между полями данных используется символ «;» (точка с запятой);
- в первой строке файла наименования полей не указываются;
- поля, передаваемые в виде хэш-кода, хешируются в соответствии с межгосударственным стандартом ГОСТ 34.11-2018;
- максимальный размер файла 100 тысяч строк.

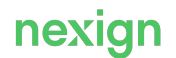

## <span id="page-15-0"></span>5. Журналирование

Журналирование PIC осуществляется модулем журналирования во взаимодействии с продуктом «Сервис централизованной обработки логов» (ELOG), который обеспечивает:

- централизованное хранение журналов;
- управление трассировками.

Файлы журналов располагаются в каталогах log, jsonl-log компонентов PIC.

Виды журналов:

- log/pic-server.log (ds-server.log) общий журнал;
- log/access.log журнал HTTP-вызовов;
- jsonl-log/pic-server-logback.jsonl (ds-server-logback.jsonl) общий журнал в формате для ELOG.

Архивные файлы журналов имеют постфикс yyyy-mm-dd.N.zip, где yyyy-mm-dd – дата, N – порядковый номер.

Форматы выходных данных:

- $log$  \*-server.log текст;
- log/access.log текст;
- jsonl-log/\*-server-logback.jsonl jsonline.

### <span id="page-15-1"></span>5.1. Настройки журналирования

Настройки журналирования для \*-server.log, \*-server-logback.jsonl хранятся в файлах logbackspring.xml и включают в себя:

- уровень журналирования  $//$ configuration/property[@name='LOG\_LEVEL']; Возможные значения: ERROR, INFO, WARN, DEBUG, TRACE. Значение по умолчанию – INFO.
- настройки для \*-server.log  $-$  //configuration/appender [@name='ROLLING'];
- настройки для \*-server-logback.jsonl //configuration/appender[@name='JSONL LOG'].

Настройки журналирования для access.log хранятся в файлах logback-access.xml и содержат //configuration/appender[@name='ROLLING'].

Формат параметров внутри //appender одинаковый (M – мегабайты, G – гигабайты):

- $//appender/file -\eta v \times \text{d} \mathfrak{a} \times \text{d} \mathfrak{a}$  журнала, например, log/pic-server.log;
- $//appender/rollingPolicy/maxFilesize **максимальный размер) файла, например**,$ 50M;
- //appender/rollingPolicy/maxHistory количество дней, за которые хранятся архивные файлы, например, 30;
- //appender/rollingPolicy/totalSizeCap максимально допустимый суммарный размер архивных файлов, например, 10G.

Подробное описание настроек журналирования см. https://logback.gos.ch/.

### <span id="page-15-2"></span>5.2. Расчет требуемого дискового пространства

Создание и обработка одной заявки на проверку с запуском сценария (самый длительный вариант проверки) приводит к формированию следующего объема журнала:

• уровень журналирования INFO:

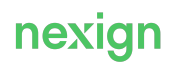

- файл pic-server.log: 6.6 Кб;
- файл pic-server-logback.jsonl: 11 Кб;
- уровень журналирования DEBUG:
	- файл pic-server.log: 5.8 Мб;
	- файл pic-server-logback.jsonl: 7.4 Мб.

Требуемый для журналов объем дискового пространства вычисляется согласно приведенным данным и планируемой нагрузке на PIC.

## <span id="page-17-0"></span>6. Мониторинг

Продукт РІС предоставляет статистические сведения о своей работе:

- данные о процессе проверки регистрационных данных;
- метрики сертификата формирования электронной подписи;
- данные о работе компонентов PIC-SERVER, PIC-WORKER.

Метрики предоставляются по протоколу HTTP с помощью библиотеки Jolokia. В дистрибутиве файлы с метриками находятся в каталогах mon компонентов PIC.

НТТР-порт, который используется для запросов метрик компонентов PIC, задается в конфигурационном файле application.properties компонентов PIC-SERVER, PIC-WORKER в napamerpe ps.pic.server.management.port.

Ответ на запрос информации по метрике возвращается в формате JSON. Пример:

```
\{"request": {
 "mbean":"com.peterservice.pic.dsserver:type=CertificateMetrics",
  "attribute": "DaysBeforeCertificateExpiration",
  "type": "read"
  \},
  "value": -75, // значение метрики
  "timestamp": 1531814112, //время, когда запрос был обработан
    // (кол-во секунд от 1.1.1970)
   "status": 200 // всегда 200 при успешном запросе метрики
\rightarrow
```
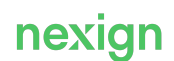